**МІНІСТЕРСТВО ОСВІТИ І НАУКИ УКРАЇНИ ДЕПАРТАМЕНТ ОСВІТИ І НАУКИ ВІННИЦЬКОЇ ОДА РАДА ДИРЕКТОРІВ КОЛЕДЖІВ І ТЕХНІКУМІВ ВІННИЦЬКОЇ ОБЛАСТІ ВІННИЦЬКИЙ ТЕХНІЧНИЙ КОЛЕДЖ**

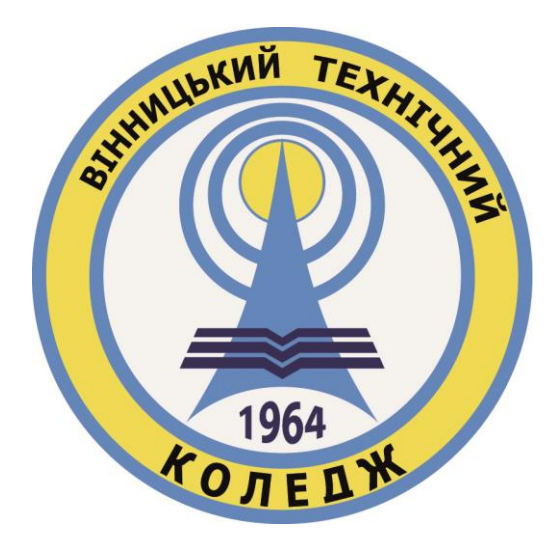

# **СУЧАСНІ ПЕДАГОГІЧНІ ТЕХНОЛОГІЇ ТА ІННОВАЦІЙНІ МЕТОДИКИ НАВЧАННЯ В ПІДГОТОВЦІ ФАХІВЦІВ У ЗАКЛАДАХ ФАХОВОЇ ПЕРЕДВИЩОЇ ОСВІТИ: ДОСВІД, ПРОБЛЕМИ, ПЕРСПЕКТИВИ**

## **МАТЕРІАЛИ ІІВСЕУКРАЇНСЬКОЇ НАУКОВО-МЕТОДИЧНОЇ КОНФЕРЕНЦІЇ**

**м. Вінниця, 23-24квітня 2020 року**

**Випуск 2 (7)**

**Вінниця – ВТК – 2020**

*Рекомендовано до друку засіданням методичної ради Вінницького технічного коледжу (протокол№ 9від 14 квітня 2020 р).*

#### *Рецензенти:*

*Марцева Л. А. – доктор педагогічних наук, доцент, заступник директора ВР ЦОЯО. Похресник А. К. – кандидат філософських наук, голова Спілки голів обласних Рад директорів ЗВО І-ІІ р.а. України. Редакційна колегія: Домінський О. С. – кандидат педагогічних наук, доцент Цирульник С. М. – кандидат технічних наук, доцент Гуцаленко О.В. - кандидат технічних наук, доцент Моторна Л. В. – кандидат педагогічних наук Зоріна Ю. В. – кандидат філологічних наук Крисак А. О. – кандидат економічних наук Сіташ Т. Д. – кандидат економічних наук*

**С 7 Сучасні педагогічні технології та інноваційні методики навчання в підготовці фахівців у закладах фахової передвищої освіти: досвід, проблеми, перспективи: матер. Всеукр. наук.-метод. конф. (Вінниця, 23-24 квіт. 2020р.) Випуск № 2 (7). Вінниця:** 

**ФОП Рогальська І. О 2020. 434с.**

ISBN978-617-7556-70-0

У збірнику матеріалів конференції висвітлюються теоретичні й прикладні аспекти професійної підготовки майбутніх фахівців у фахових коледжах, впровадження сучасних інформаційних технологій та інноваційних методик навчання, а також висвітлюються актуальні проблеми фахових коледжів. Представлено спектр питань з педагогіки, методології освіти, теоретико-методичних аспектів навчання та виховання, формування професійних компетентностей, підвищення якості освіти.

Статт ізбірника подано в авторській редакції.

**Адреса редакційної колегії:** Вінницький технічний коледж, вул. Хм. Шосе 91/2,м. Вінниця, 21000, тел. (0432)46-11-72.

УДК 37.091.33 : 005.963.1 : 378.094

6

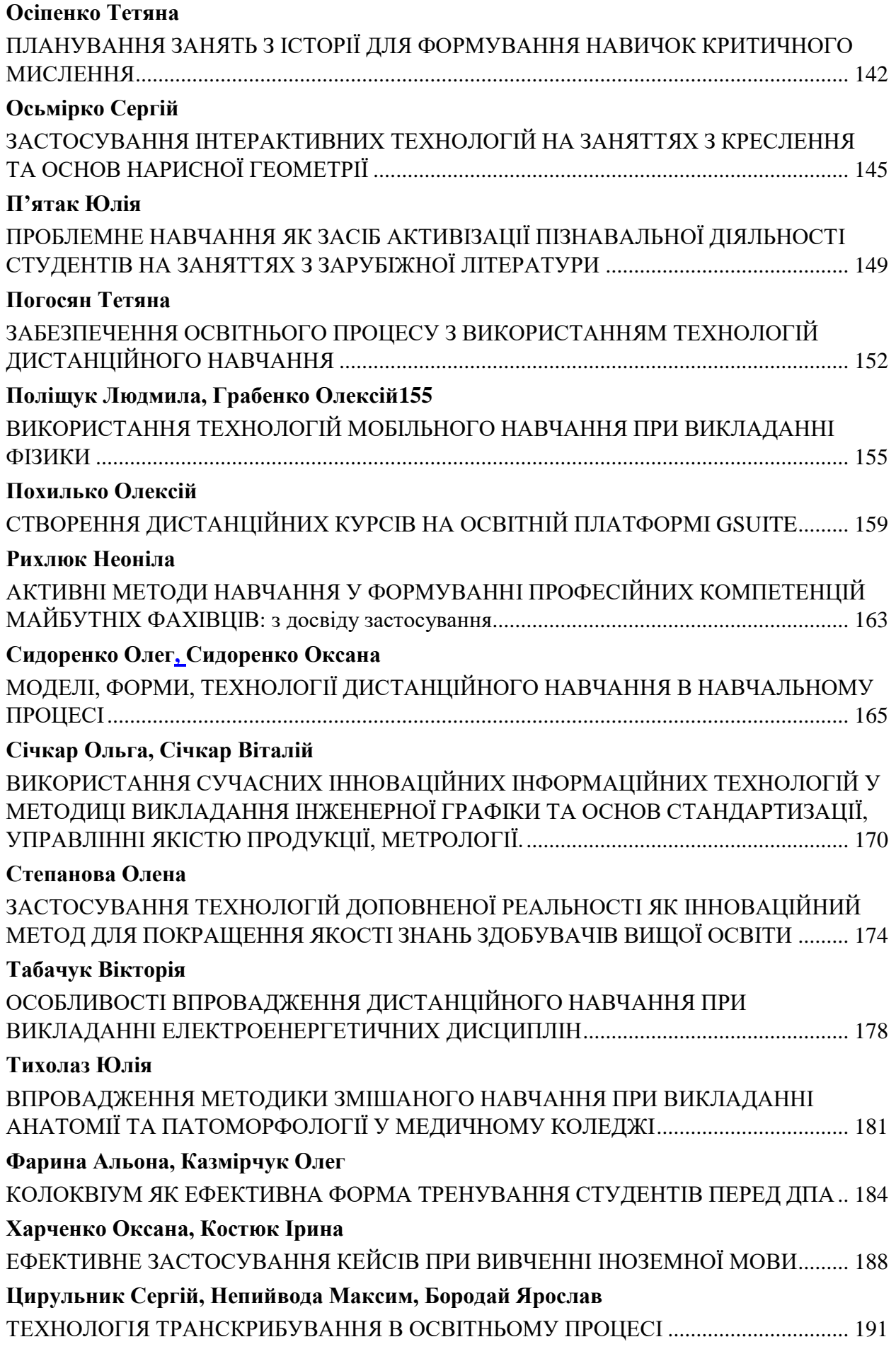

3. Долгоруков А. М. Метод case-study как современная технология профессионально-ориентированного обучения [Электронный ресурс]. – Режим доступа: http//www/vshu.ru

#### **Цирульник Сергій, Непийвода Максим, Бородай Ярослав** *Вінницький технічний коледж*

### <span id="page-3-1"></span><span id="page-3-0"></span>**ТЕХНОЛОГІЯ ТРАНСКРИБУВАННЯ В ОСВІТНЬОМУ ПРОЦЕСІ**

Транскрибування або транскрибація – це професійне розшифровування та набір в текстовий формат аудіо- та відеозаписів. Транскрибування потрібне, наприклад, студентам, які бажають отримати освітні матеріали, викладачі, які провели свої лекції або вебінари та хочуть мати їх в текстовому варіанті. Іноді необхідно проводити транскрибування засідань, круглів столів, семінарів, конференцій. Транскрибування проводиться через те, що текст займає набагато менше місця ніж аудіо та відео, та в тексті завжди можна скористуватись пошуком.

Для того, щоб голос був розпізнаний, потрібно спочатку його відтворити, а потім в реальному часі передати в спеціальні транскрибатори, які і перетворюють звук в текст. Якщо відтворювати звук через колонки та намагатися його передавати через мікрофон, то будуть великі втрати в якості звуку через наявні шуми. Покращити якість можна, якщо передати безпосередньо аудіо або відео з комп'ютера в транскрибатор.Передати дані напряму дозволяє зробити віртуальний кабель, який може бути реалізований програмою VirtualAudioCable[1]. Є альтернативний спосіб зробити емуляцію віртуального кабелю без прикладного програмного забезпечення. Для цього в настройках звуку (рис. 1) вибираємо вкладку«Запись» та включаємо стереомікшер й робим його пристроєм записуза за мовчуванням (рис. 2). Таким чином звук напряму буде передаватись до комп'ютера та його одночасно можна відтворювати через колонки [2].

Розглянемо програми для транскрибування тексту і проаналізуємо їх для застосування в освітніх цілях.

Speechpad [3]– сервіс для голосового введення тексту (транскрибування тексту). Сервіс безкоштовний. Недоліки сервісу, що виявили користувачі [2] – необхідно видаляти повтори слів кожні 20 секунд, що займає достатньо часу, не достатня якість; якщо не встиг зберегти текст або сторінка випадково перезавантажилась, то можна втратити весь результат.

| Параметры                   |                                                                                                    |                                                          |
|-----------------------------|----------------------------------------------------------------------------------------------------|----------------------------------------------------------|
| Главная<br>夼                | Звук                                                                                                    |                                                          |
| Найти параметр<br>Q         | Вывод                                                                                                    | Сопутствующие параметры<br>Bluetooth и другие устройства |
| Система                     | Выберите устройство вывода                                                                                                    |                                                          |
|                             | Динамики (Realtek High Definitio $\vee$                                                                                                    | Панель управления звуком                                 |
| ₽<br>Дисплей                | Для некоторых приложений может быть настроено                                                                                                    | Параметры конфиденциальности<br>для микрофона            |
| (小) Звук                    | использование не того звукового устройства, которое отмечено<br>здесь. Настройте громкость и устройства для приложений в<br>разделе дополнительных параметров звука. | Параметры специальных<br>возможностей микрофона          |
| Уведомления и действия      | Свойства устройства                                                                                                    |                                                          |
| Фокусировка внимания        | Общая громкость                                                                                                    | ∞<br>Получить помощь                                     |
| Питание и спящий режим<br>O | 64<br>(1)                                                                                                    | Отправить отзыв                                          |
| Память устройства<br>ļ      | ∆ Устранение неполадок                                                                                                    |                                                          |
| 叼<br>Режим планшета         | Управление звуковыми устройствами                                                                                                    |                                                          |

Рисунок 1 – Вибір панелі керування звуком в параметрах звуку

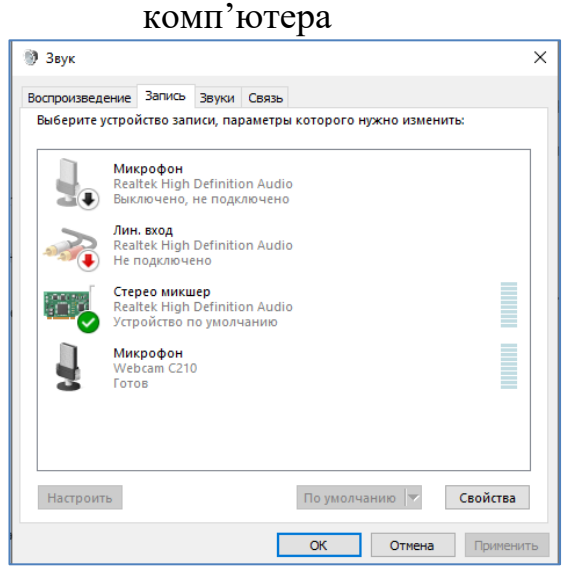

Рисунок 2 – Вкладка «Запись» панелі керування звуком

Realspeaker [2] – професійна програма для транскрибування, яка виконує транскрибування аудіо та відео в текст; введення даних в будь-який редактор або сайт; розшифрування з урахуванням акцентів і діалектів. Але дана програма платна, тому для освітніх задач вона не підходить.

Он-лайн сервісTrinscriber[4, 5] вміє розшифровувати українську мову. Сервіс розуміє абревіатури, імена, англійські слова. Мова перетворюється на текст дуже швидко. Trinscriber розшифровує автоматично запис та дозволяє диктувати почуте (рис. 3). Тобто завантажуєте запис, який відображається згори вікна, а внизу онлайн-вікно для диктування. Слухаєте запис – диктуєте. Зупинити, пришвидшити, сповільнити, перекрутити запис можна відповідними клавішами прямо тут. Сервіс украй дієвий порівняно з іншими. Він, щоправда, платний – коштує 20 доларів на рік.

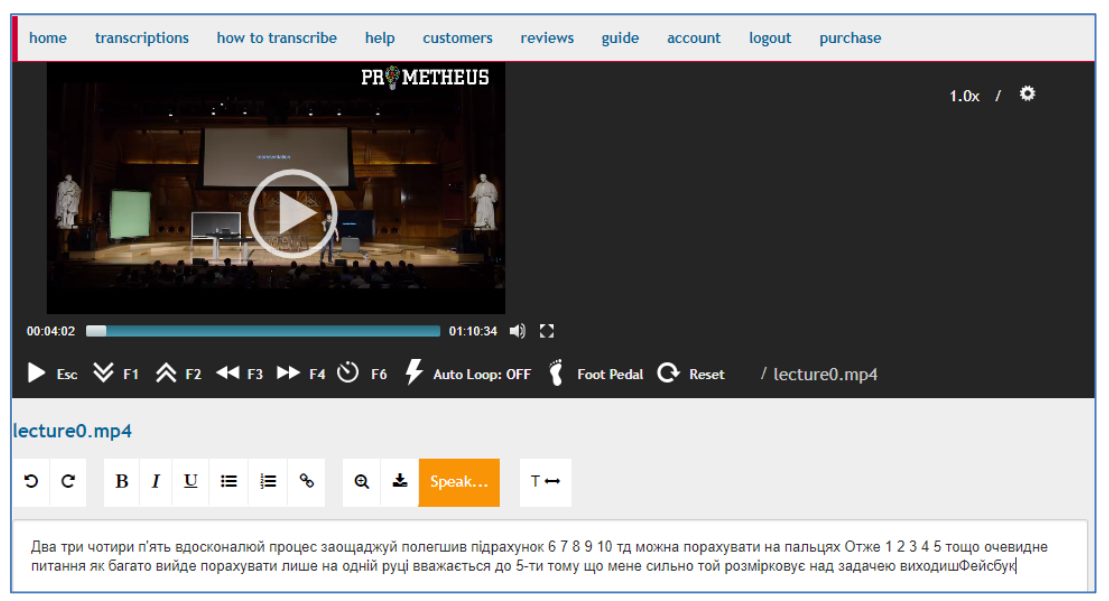

Рисунок 3 – Демонстрація роботи сервісуTrinscriber Сервіс GoogleTranslate [2, 5] дуже відомий. Заходимо на сайт, натискаємо на мікрофон тамиттєва транскрибація почалась. Далі можна просто копіювати, перекладати на англійську текст (рис. 4).

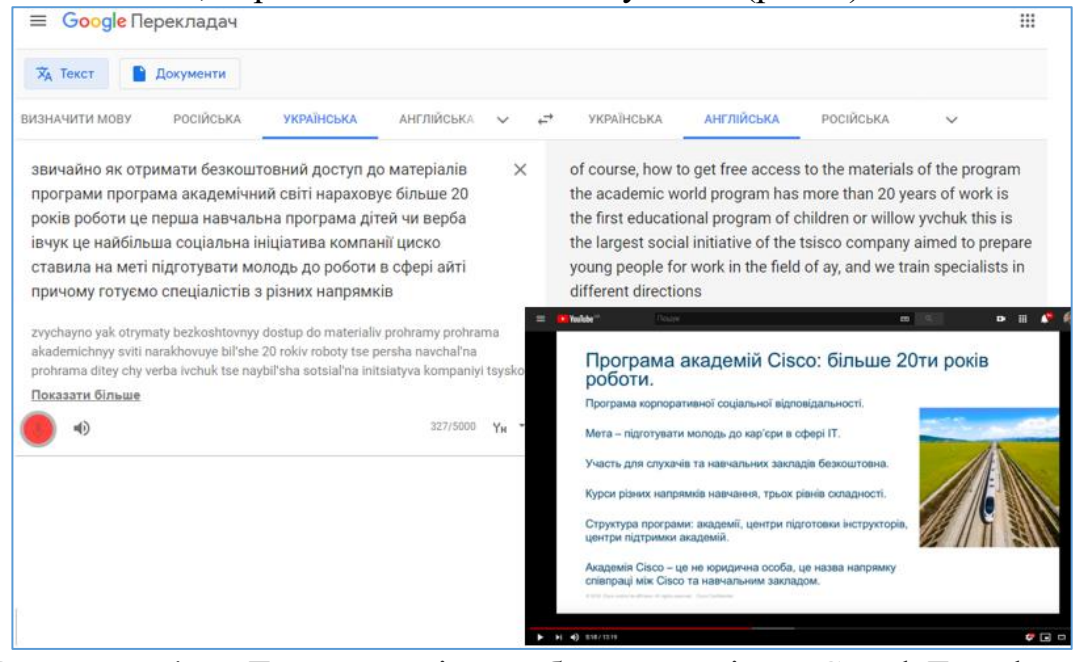

Рисунок 4 –Демонстрація роботи сервісу GoogleTranslate для транскрибування

GoogleTranslate найбільш якісно захоплює мову зі звуку й цим можна користуватись для розстановки розділових знаків. Недоліком сервісу є те, що можна записувати текстовий документ тільки з 5000 символів. Тому для транскрибування більш довгих текстів підходить інструмент GoogleDocs. Безкоштовний додаток GoogleDocs дуже гарно розпізнає українську/російську/англійську мову (рис. 5).

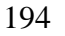

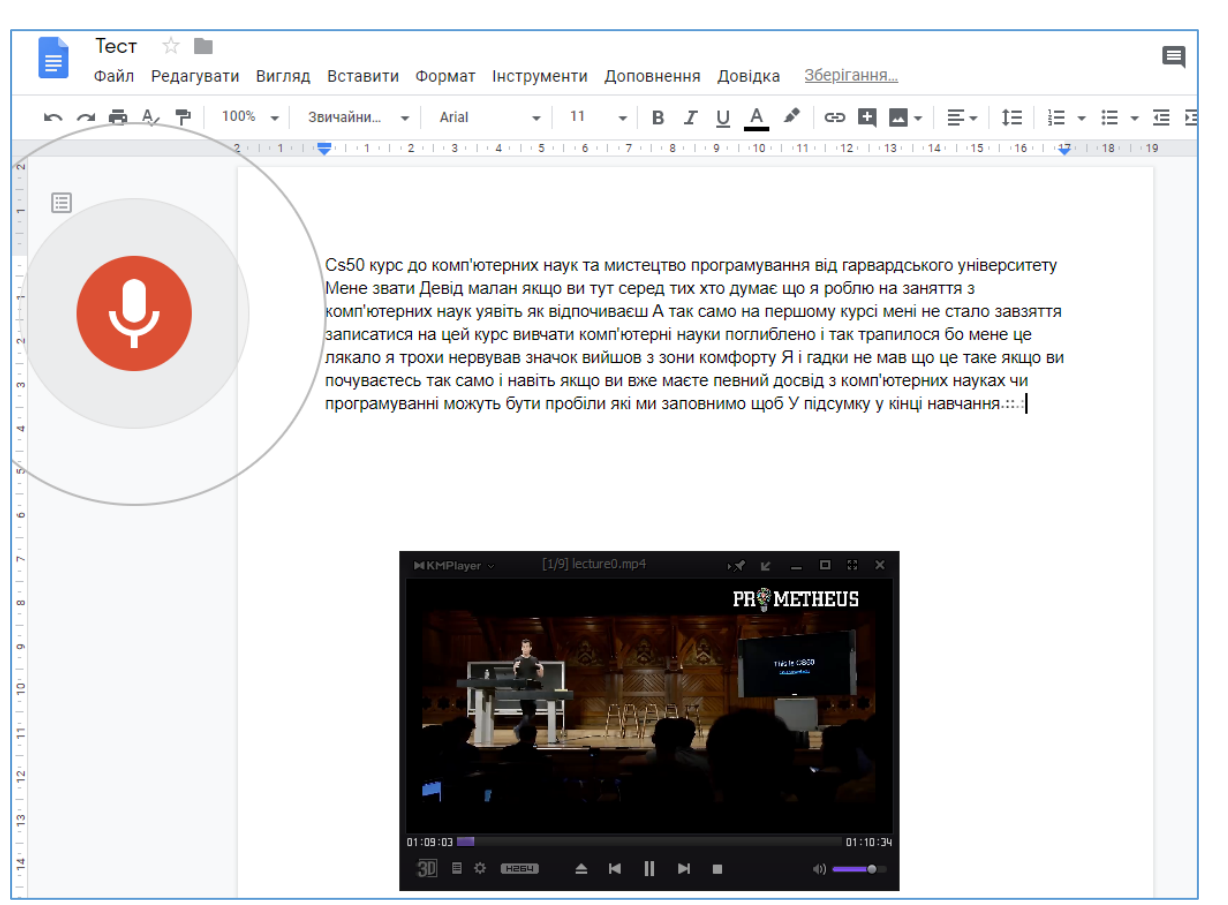

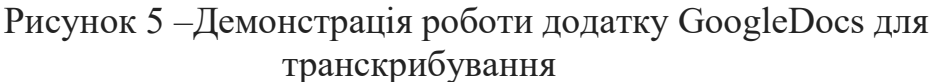

Перевагами додатку GoogleDocs є: можливість зберегти текст миттєво й він не втрачається; можна записувати нескінченно, хоч усю ніч; можливо безпосередньо у додатку відредагувати та зберегти; працює онлайн на будьяких пристроях. Для транскрибування з GoogleDocs необхідно у додатку створити новий документ, у меню «Інструменти» вибрати «Голосовий ввід» або натиснути Ctrl+Shift+S. Щоб зробити транскрибування аудіофайлу або відео з youtube запускаємо його на відтворення, переходимо до вікна документа та натискаємо на значок мікрофону у боковому меню (рис. 5).

Для того, щоб передати звук до комп'ютера, краще всього користуватися настройками Windows та вбудованим мікшером. Для транскрибування в текст освітнього контенту краще використовувати документ GoogleDocs з включеною настройкою голосового вводу.

### **Джерела та література**

1. VB-AudioSoftware. URL: https://www.vb-audio.com/index.htm.

2. Как перевести аудио звук или видео ролик в печатный текст. Мой опыт транскрибирования. URL:https://cutt.ly/WtgoMxW.

3. Блокнот дляречевоговвода. URL: https://speechpad.ru.

4. Офіційний сайт сервісу Transcribe. URL:https://transcribe.wreally.com.

5. Муки розшифровки померли? Сервіси, які друкують замість вас.

### [URL:https://cutt.ly/3tgo2IB](https://cutt.ly/3tgo2IB)

### **СУЧАСНІ ПЕДАГОГІЧНІ ТЕХНОЛОГІЇ ТА ІННОВАЦІЙНІ МЕТОДИКИ НАВЧАННЯ В ПІДГОТОВЦІ ФАХІВЦІВ У ЗАКЛАДАХ ФАХОВОЇ ПЕРЕДВИЩОЇ ОСВІТИ:ДОСВІД, ПРОБЛЕМИ, ПЕРСПЕКТИВИ**

ЗБІРНИК МАТЕРІАЛІВ ІІ ВСЕУКРАЇНСЬКОЇ НАУКОВО-МЕТОДИЧНОЇ КОНФЕРЕНЦІЇ

23-24квітня 2020 року

Відповідальний за випуск: Л. В. Моторна Технічний редактор: Н. П. Крижанівська Дизайн обкладинки: О. А. Трофімчук, Н.В. Українець

> Підписано до друку 20.04.2020 р. Формат 60х84/8 Папір офсетний. Друк різографічний. Гарнітура Times New Roman. Ум.др.арк. 43 Наклад 120 [прим.](mailto:dilo_vd@mail.ru)

*Видавець ФОП Рогальська І.О. м. Вінниця, Хмельницьке шосе, 145 тел.: (0432) 4[3-51-39, 50-29-0](mailto:dilo_vd@mail.ru)2 E-mail: dilo\_vd@ukr.net Свідоцтво ДК № 3909 від 02.11.2010 р.*

*Виготовлювач ФОП Рогальська І.О. м. Вінниця, Хмельницьке шосе, 145 тел.: (0432) 43-51-39, 50-29-02 E-mail: dilo.druk@gmail.com Свідоцтво В03 № 635744 від 01.03.2010 р.*